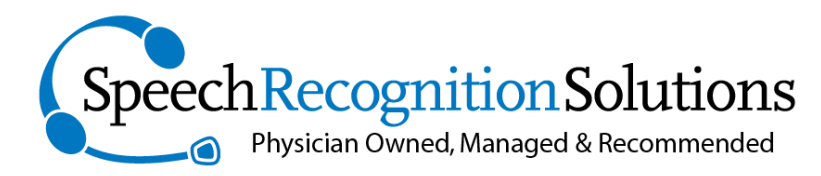

## **4 Spencer Rd. Hanover, NH 03755 www.SpeechRecSolutions.com 866-778-0524**

## Installing Dragon from a USB Thumb Drive

If you are using Dragon on a tablet or other Windows device which does not include a DVD drive, you have the option of either using an external DVD (available for as little as \$30) or using another PC to copy all of the installation files to a USB thumb drive and then use this thumb drive to install Dragon onto your device.

## **Step One: Install the Dragon Installation Files onto a Thumb Drive**

- 1. Go to any computer with a DVD drive and insert your Dragon installation disc
- 2. Because the Dragon DVD includes an "auto install" capability you will likely see the following window which you'll have to exit

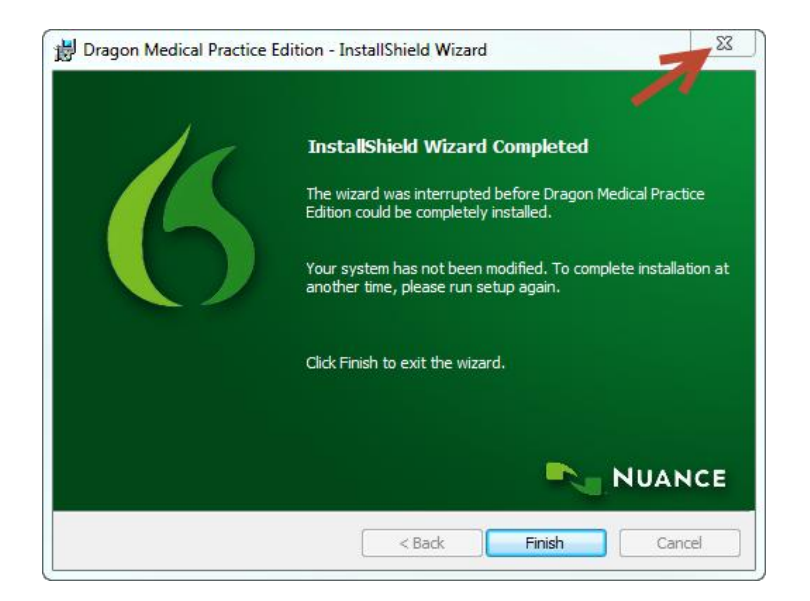

- 3. Insert your USB Flash Drive
- 4. Use Windows Explorer to open the Dragon DVD by clicking on the Windows Start and selecting Computer or My Computer

5. Right mouse click on the Dragon DVD (usually drive D or E) and choose **Copy** from the drop down menu. *Note that you may have to wait a few seconds or more for Windows to buffer the files*

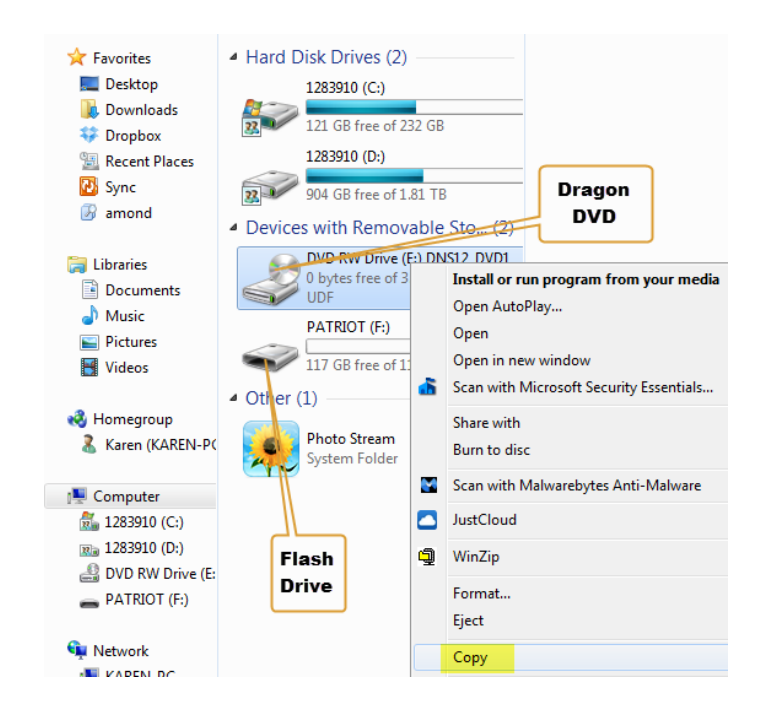

6. Double Mouse click or right click and select **Open** to explore the USB Flash drive

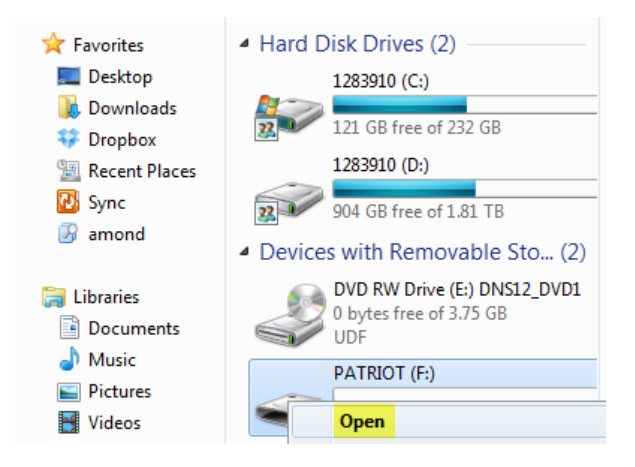

7. Create a new folder on the flash drive, name it something easily recognizable like **Dragon Install** and open the folder.

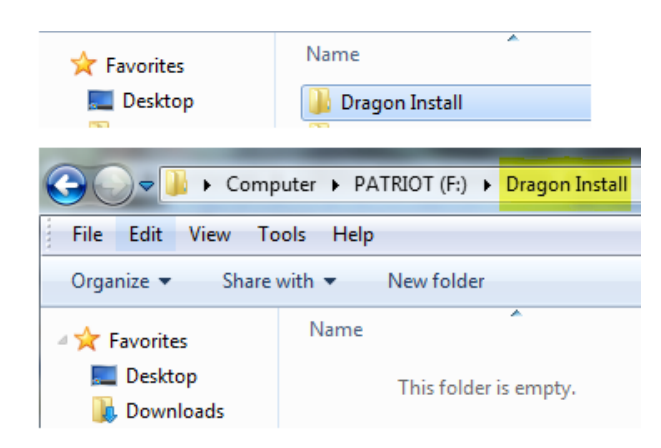

8. Mouse click into the any region of the empty folder and press **Ctrl+V** to paste a copy of the contents of the Dragon installation disc. You can optionally mouse right-click and select **Paste**. *Note that this process could take as long as 20 minutes*.

## **Step 2: Install Dragon on your device without the DVD Drive**

1. After the Windows copying process Window disappears, take your flash drive to the computer that doesn't have a DVD drive. If you are using a USB 3 flash drive and a USB 3 port on your 2<sup>nd</sup> computer (typically colored blue), you can open the **Dragon Install** folder on your Flash drive and mouse double click the Setup.exe icon with a green flame and follow the remaining step-by-step instructions in your KnowBrainer [Installation/Training Guide](http://www.knowbrainer.com/NewStore/pc/viewPrd.asp?idproduct=322)

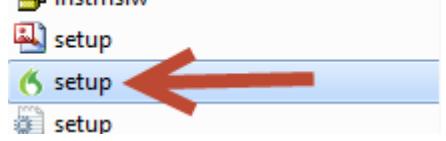

- 2. If you are using a USB 2 flash drive or USB 2 ports on your  $2<sup>nd</sup>$  computer, be aware that the installation will be very slow. You can speed up the process by copying the files on the thumb drive to a folder to your Windows desktop and install NaturallySpeaking from the desktop by double-clicking the Setup.exe icon with a green flame and follow the remaining step-by-step instructions.
- 3. If you have installed after moving the files to your hard-drive, once the installation is complete you can feel free to delete the files from your hard-drive, but if you have the space, having them available will be helpful if you need to repair or re-install Dragon at some point in the future.